# 上海科技大学智能化信息系统建设项目

# 云录播系统用户手册

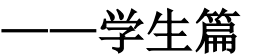

#### 目录

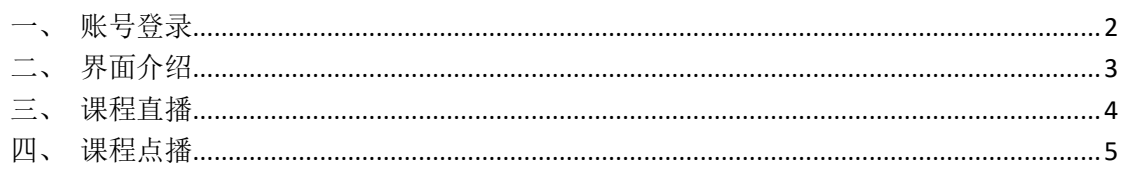

<span id="page-1-0"></span>一、账号登录

打开链接 <https://ecourse.shanghaitech.edu.cn/>

点击页面右上角统一身份认证,进入认证界面后,输入统一身份认证帐号密 码,进行登录。

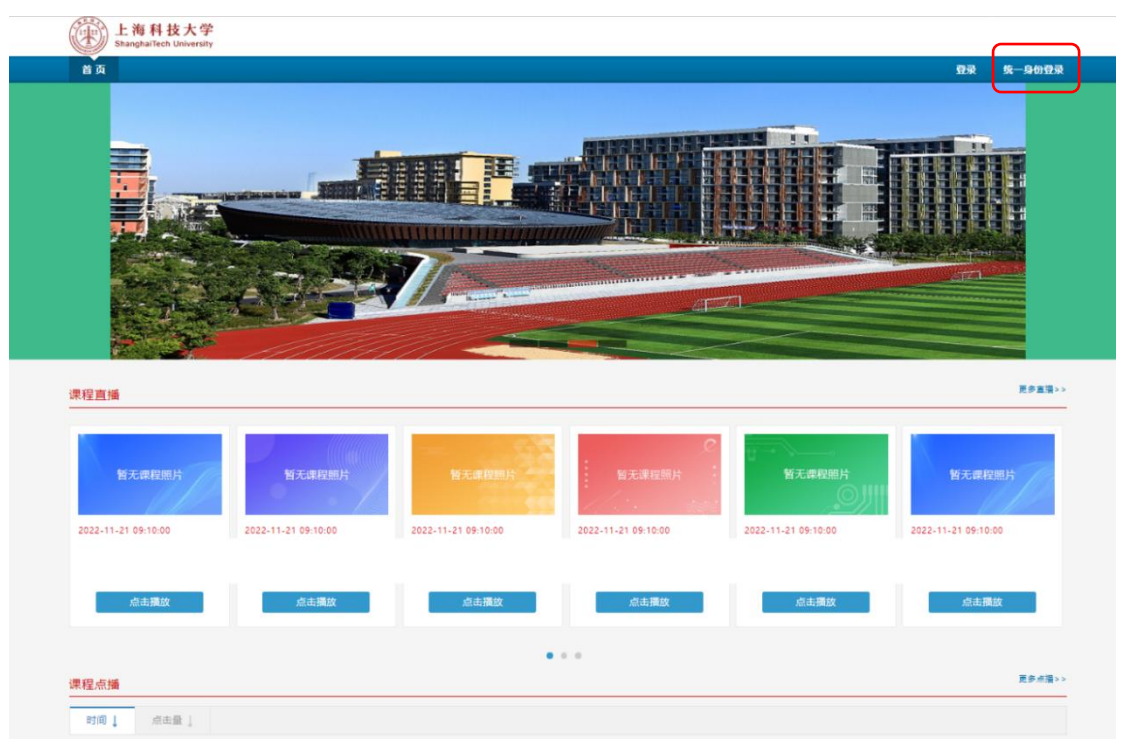

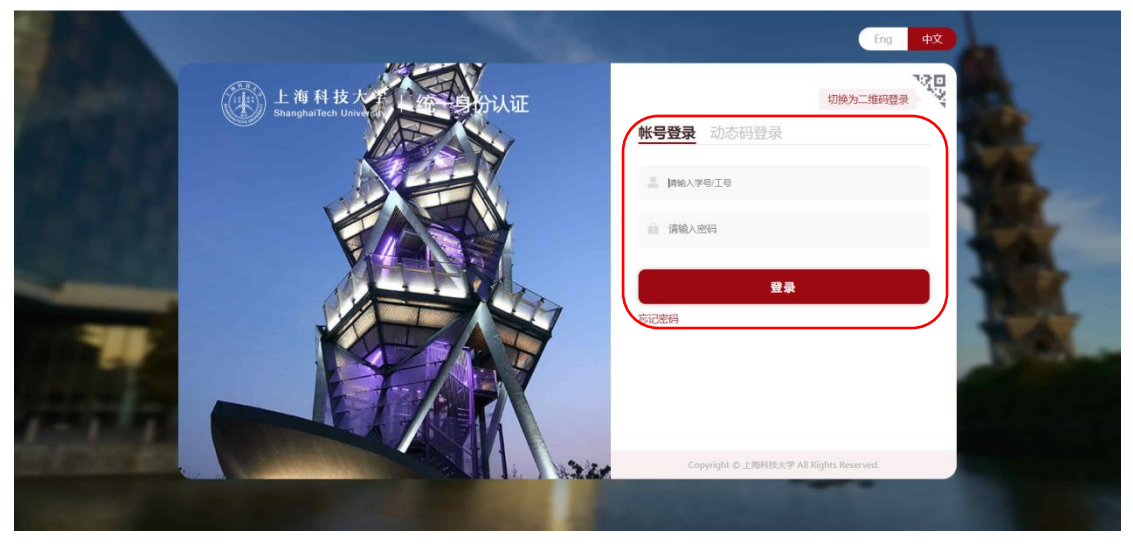

### <span id="page-2-0"></span>二、界面介绍

账号登录后, 在左上角可看到"课程点播/课程直播"菜单, 点击可进入相 应清单页。同时也可在首页直接点击课程进入相应页面。

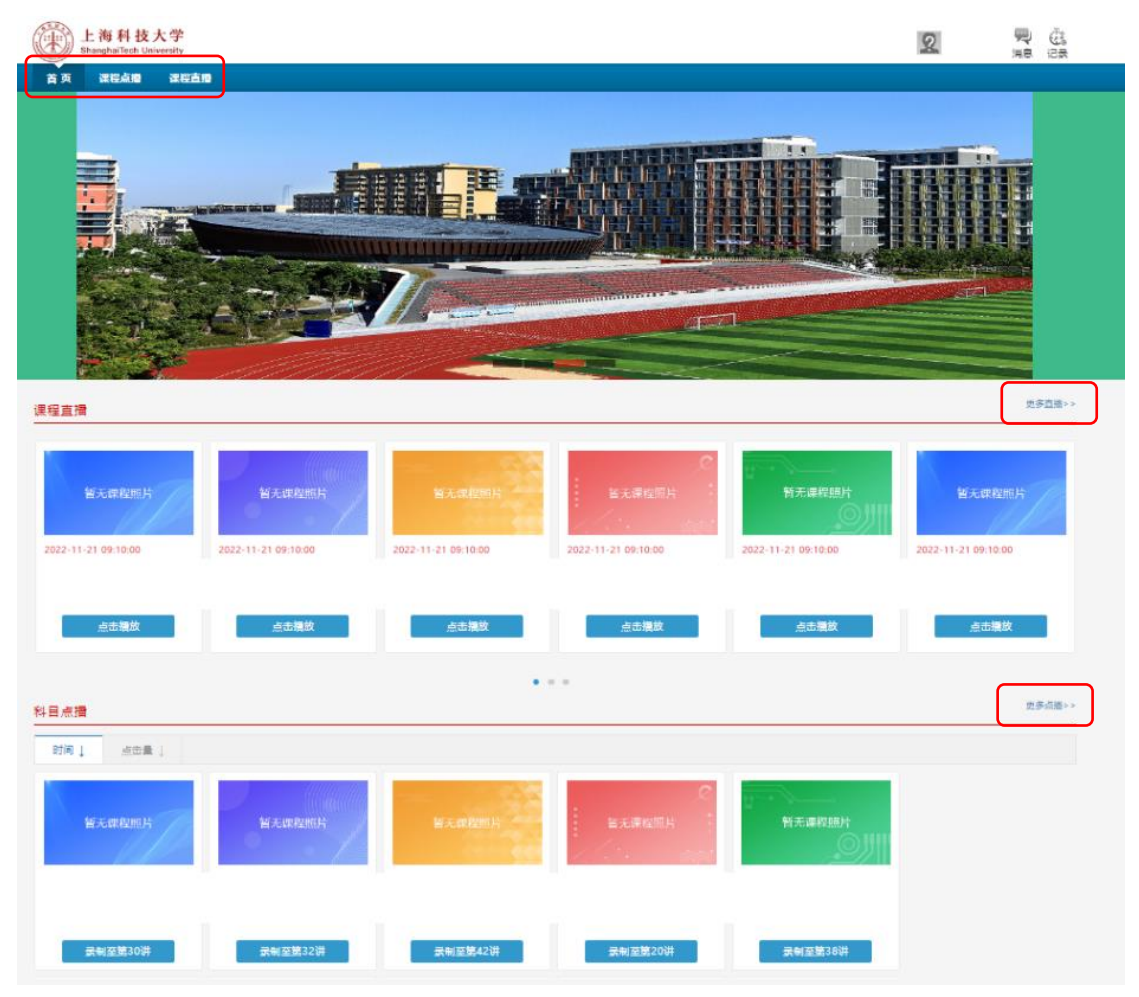

点击右侧的更多直播/点播,进入相应搜索页面,可通过时间、教师姓名、 院所、课程名称、教室名称进行课程资源的搜索,找到需要的课程,点击进入详 细页面。

#### 更多直播:

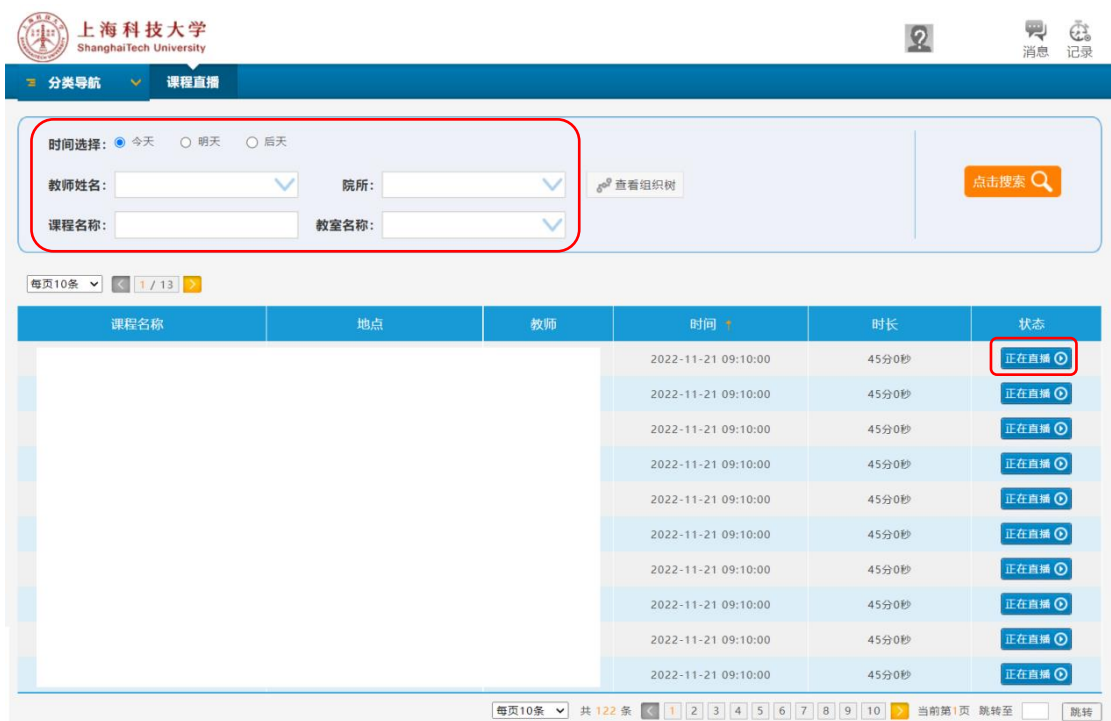

#### 更多点播:

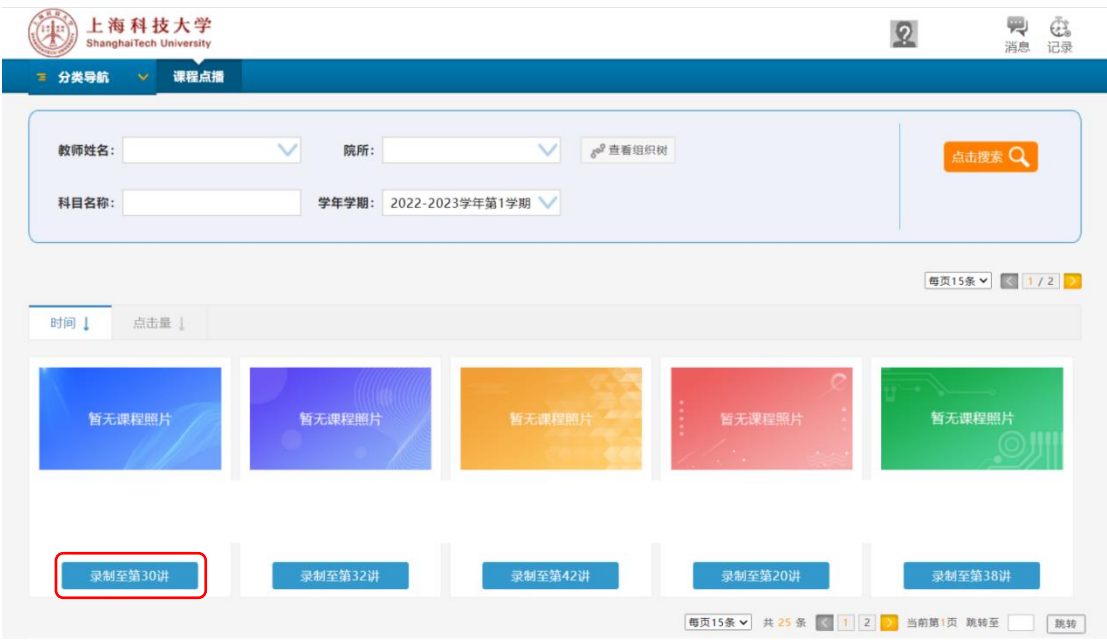

#### <span id="page-3-0"></span>三、课程直播

进入直播页面后,在画面中央会显示课程名称、教师、时间等信息(如标注 1),在右下角区域会有自定义工具条(如标注 2),可对亮度、音量、单屏/双 屏/三屏显示切换、高清/标清进行调节,同时支持全屏模式。

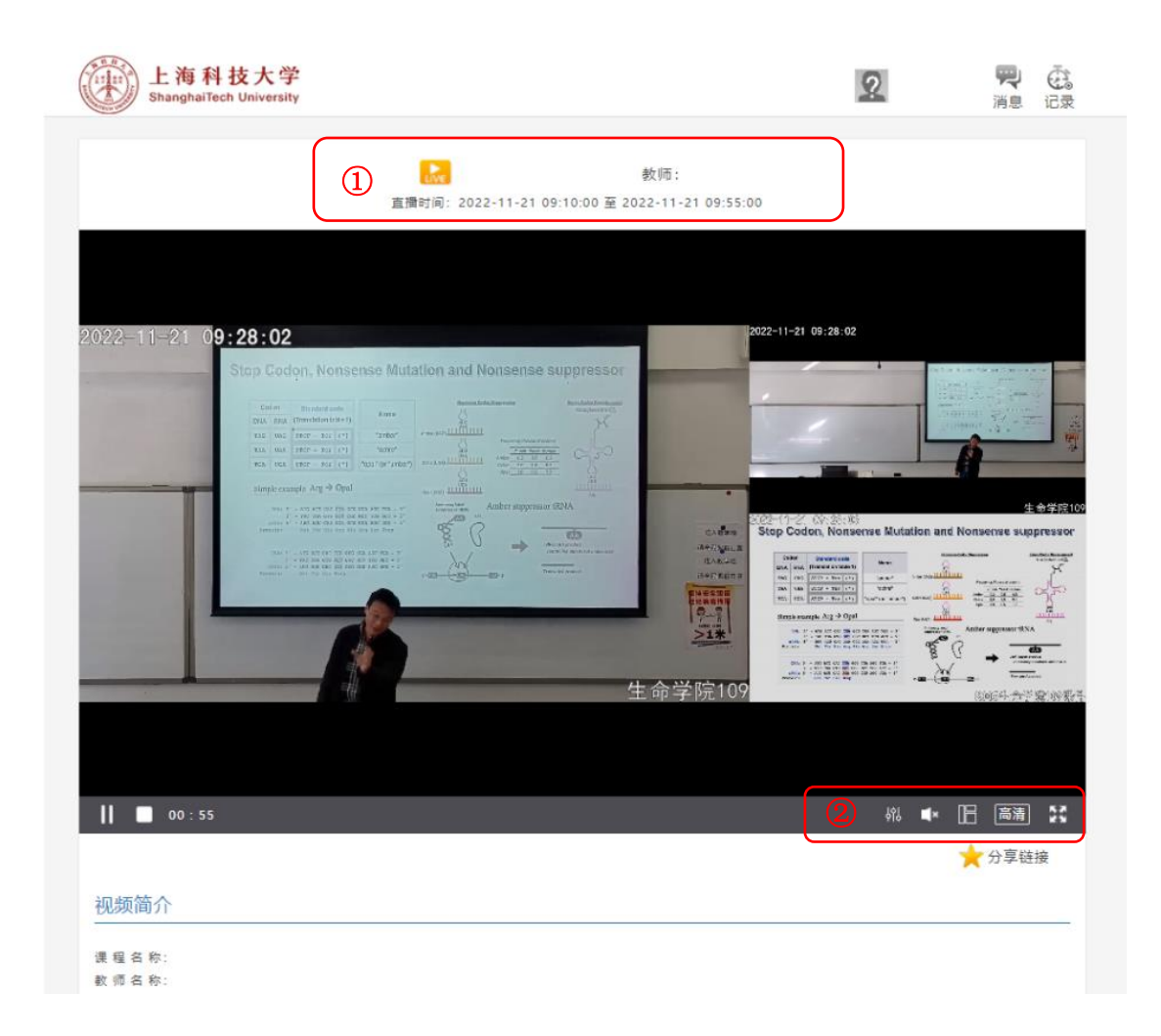

### <span id="page-4-0"></span>四、课程点播

选择某一门点播课程,即可看到此课程的所有节次课程视频,学生可以点击 任意节次观看。

点播视频会显示课程名称、教师等信息,也可对亮度、音量、单屏/双屏/三 屏显示切换、倍数进行调节,同时也支持全屏模式。

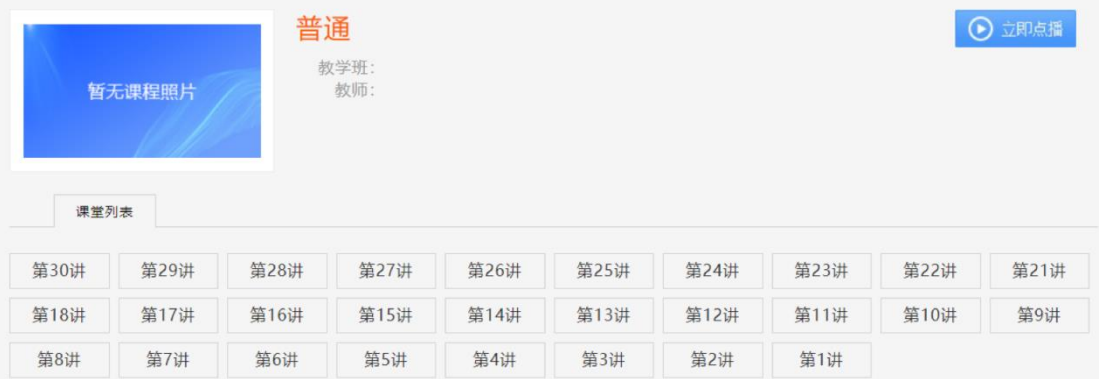

#### 普通 (第27讲) 教师:  $22 - 11 - 16$  10:36:46 第30讲 第29讲 第28讲 **reory** ed bonds<br>nergy levels<br>iming 第27讲 第26讲 第25讲  $\frac{3}{2}H$  $\frac{1}{\alpha} \sum_{i=1}^{n} \frac{1}{\alpha_i} \sum_{i=1}^{n} \frac{1}{\alpha_i} \sum_{i=1}^{n} \frac{1}{\alpha_i} \sum_{i=1}^{n} \frac{1}{\alpha_i} \sum_{i=1}^{n} \frac{1}{\alpha_i} \sum_{i=1}^{n} \frac{1}{\alpha_i} \sum_{i=1}^{n} \frac{1}{\alpha_i} \sum_{i=1}^{n} \frac{1}{\alpha_i} \sum_{i=1}^{n} \frac{1}{\alpha_i} \sum_{i=1}^{n} \frac{1}{\alpha_i} \sum_{i=1}^{n} \frac{1}{\alpha_i} \sum_{$ 第24讲 第23讲 第22讲 O for a bonds<br>dization 杂化 第18讲 第21讲 第17讲  $\begin{array}{c|c} \hline \rule{0pt}{16pt} \hspace{2.25mm} \leftarrow & \hspace{2.25mm} \textbf{0} \end{array}$ Violes boat for localized by<br>Cifficed to extreme energy<br>Complexied programming 第16讲 第15讲 第14讲 More accurate from MO for giannis<br>Competitie with hybridization @HC ۵ŧ, 7 г 第13讲 第12讲 第11讲 第10讲 第9讲 第8讲 第7讲 第6讲 第5讲 柳 【 】 「 偏速 】 第  $\begin{array}{|c|c|c|c|}\n\hline\n\end{array}$  26 : 48 / 55 : 01 点播数: 8次 ☆享 收藏 视频简介

课程名称: 教师名称:

6